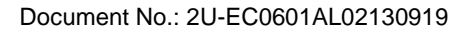

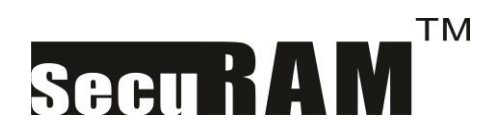

Version No.: V1.01 USER

# **ProLogic L02 Operating Instructions**

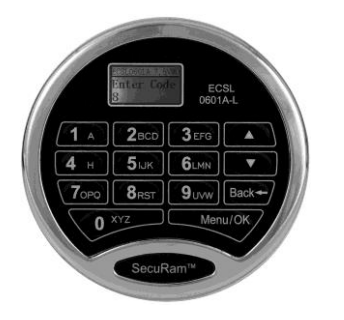

### *Important:*

- *For indoor use only.*
- Use one 9V alkaline battery. Always use an alkaline battery for high quality performance, otherwise controller might not work well.
- Low Battery Alert: The display will alert low battery when battery voltage reaches 5.4±0.2V. **PLEASE REPLACE THE BATTERY IMMEDIATELY.**
- *When the display alerts low battery, Digital Entry Pad can only be operated to lock or unlock. Operations, such as enrolling, deleting or time-delay setting, are not permitted.*

# **Battery Replacement Instructions**

- 1) In the back of Entry Pad you will see one 9 V alkaline battery. Take the battery out of the battery compartment.
- 2) Gently remove the connector by unsnapping it from the two terminals on the top of the battery.

# **Never Pull on the Battery Leads.**

- 3) Connect a new 9 V battery to the battery clip.
- 4) Put the battery and the leads completely back into the battery compartment.

# *For mounting and wiring information refer to the installation instruction in this manual.*

- 30 Codes; 2 Manager Codes, 28 Users
- Super Code
- Time Delay 0-99 minutes; Time Window 1-15min;
- Manager codes are TDO and Dual Overide Codes
- System Recovery
- Enable/Disable User Codes
- Can control up to 4 locks
- **•** Penalty Time after 4 incorrect code entries  $= 5$  min
- Can be paired with any SecuRam lock body

# **1. Change Manager Code (ID01)**

The default Manager code (ID 01) is 123456. Enter the default code, 123456. When the LCD screen shows "Select Menu", press "▲" or "▼" and select "Change User Code".

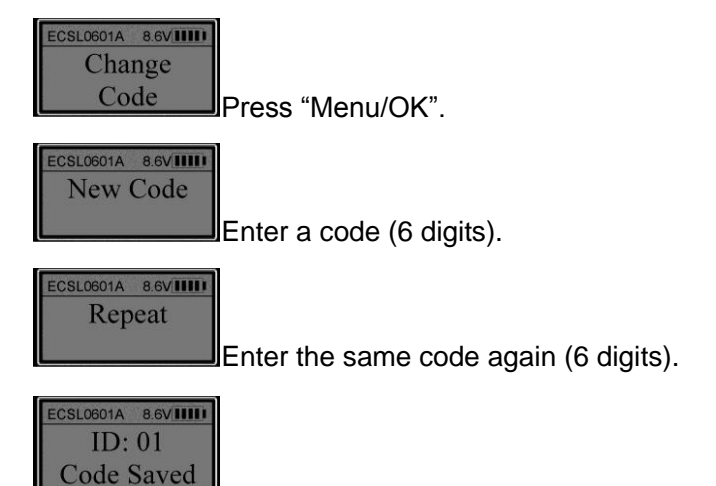

The Manager code with ID No. 01 is changed successfully.

**Note:**

1. When user enters a code, if a wrong digit is entered, push "Back  $\leftarrow$ " button to re-enter. When a code is entered, the display will show the last digit entered.

# **2. Enroll ID02 Code – ID02 is also a Manager Code**

Enter Manager code (ID No. 01). When the LCD screen shows "Select Menu", press "▲" or "▼" and select "Enroll New User".

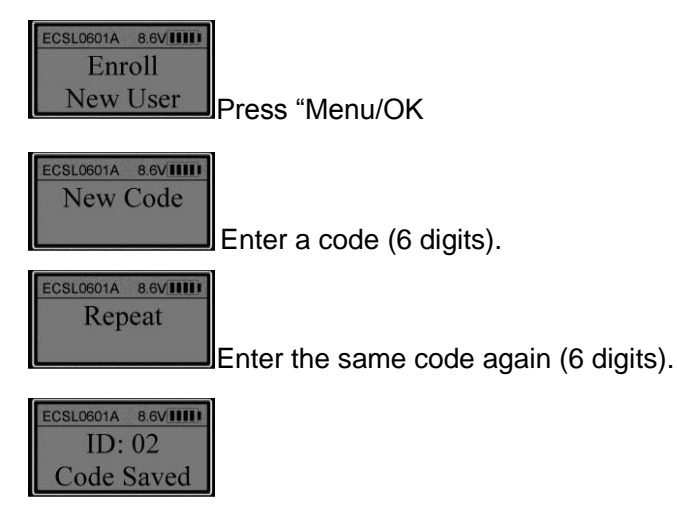

The second Manager code ( ID No. 02) is enrolled successfully.

**Note:** The first two enrolled codes (ID No. 01 and 02) are Manager codes.

# **3. Enroll additional codes – User ID03-30**

Enter a Manager code (ID 01 or 02). When the LCD screen shows "Select Menu", press

"▲" or "▼" to select "Enroll New User". Follow the same steps as above in "2. Enroll ID02

Code" to complete the process. The system automatically selects the next available  $ID#$ , however if you would like to set a code of another ID#, simply use the UP/DN buttons to scroll to the desired ID#.

# **4. Change code**

Unlock with the enrolled code to be changed. When the LCD shows "Select Menu", press "▲" or "▼" and select "Change Code".

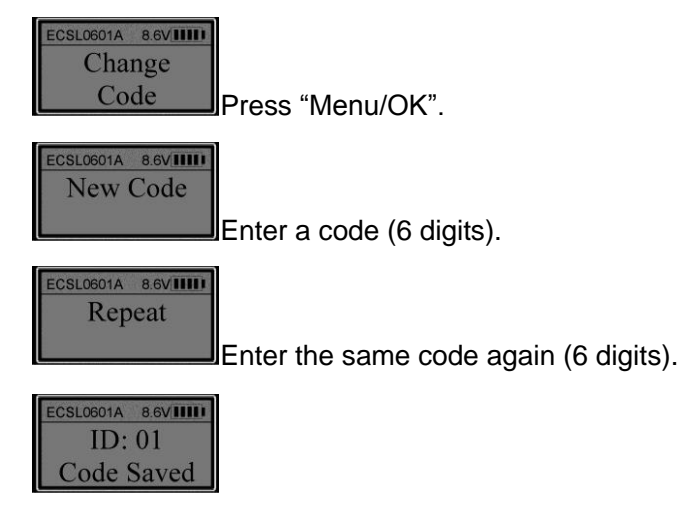

### **5. Disable user**

 This function allows a Manager to temporarily disable a USER code without deleting it permanently. This may be used while an employee is on vacation and then "enable" the code after the vacation.

Unlock using a Manager code. When the LCD shows "Select Menu", press "▲" or "▼" to select "Disable User".

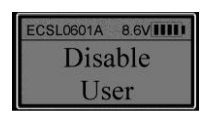

Press "Menu/OK". Press "▲" or "▼" to select the ID No. to be disabled (e.g. ID 03).

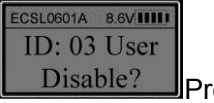

ECSL0601A 8.6VIIIII ID: 03 User

Press "Menu/OK".

Disabled Now the user (ID No. 03) is disabled.

**Note:** Managers cannot be disabled.

### **6. Enable User**

Unlock using a Manager code. When the LCD shows "Select Menu", press "▲" or "▼" and select "Enable User".

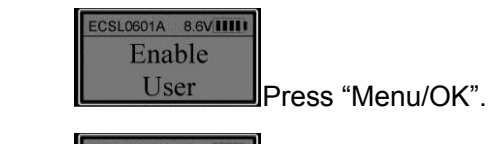

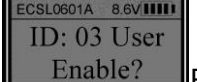

Press "Menu/OK". Press "▲" or "▼" to select the ID No. to be

enabled (e.g. ID 03).

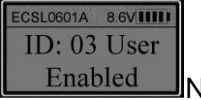

Enabled Now the user (ID No. 03) is enabled.

### **7. Wrong entry penalty**

Four (4) consecutive wrong code entries initiates a 4-minute Penalty Time. During Penalty Time, the entry pad is not functional and no operations are permitted. The entry pad will start counting down with the LCD flashing the remaining time every 15 seconds. For example:

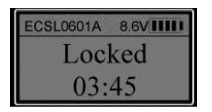

After the countdown has finished, the entry pad is ready to use again.

**Note:** After the first Penalty time period (without a correct code entry), two more consecutive invalid code entries will restart an additional 4 minutes delay period. An attempt to unlock using a valid code will not terminate the delay period. Pushing buttons on the EntryPad during Penalty time does not restart penalty time.

### **8. Set number of locks**

- The ProLogic L02 is capable of controlling up to 4 locks using a junction module called a CB11-1T4.
- Each lock must be identified or named within the system (Lock1, Lock2,etc.)

Unlock using a Manager Code. When the LCD screen shows "Select Menu". Press "▲" or "▼" to select "Set number of locks".

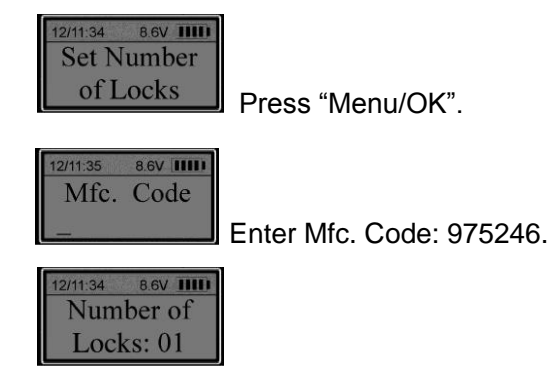

Press "▲" or "▼" to set number of locks. For example, to set the number of locks to 2,

select 02 and press "Menu/OK". Now the number of locks is successfully set to 2.

#### **Note:**

The default number of locks is 01. The maximum number of locks is 04.

If the number of locks is more than one, press the numbered button that corresponds with the door to be opened.

### **9. Authorize access to locks**

 The ProLogic L02 has the ability to authorize user access to each of the locks within its system.

Unlock using a Manager Code. When the LCD screen shows "Select Menu", press "▲" or "▼" to select "Authorize Locks".

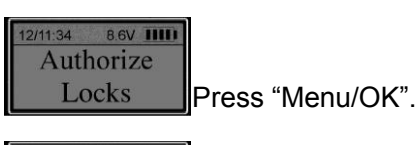

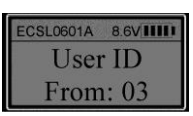

Press "**A**" or "▼" to select the first ID in the group to be authorized. For example, ID 03. Press "Menu/OK".

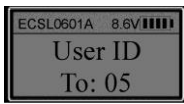

Press "▲" or "▼" to set the last ID in the group of Users to be authorized. For example, to authorize users with ID No. from 03 to 05, scroll to ID05 and press "Menu/OK".

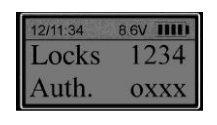

"Locks 1234" indicates the number for each door. "Auth. oxxx" shows whether the group has authorization for each specified door. Letter "o" means the group has authorization. Letter "x" means the group does not.

Press "1" to toggle access rights for Lock 1.

Press "2" to toggle access rights for Lock 2, "3" for Lock 3 and "4" for Lock 4.

**Note:** Managers (ID No. 01 and 02) can open all locks.

For example: to authorize users with ID No. 03, 04 and 05 to open Door 2: when the LCD screen shows:

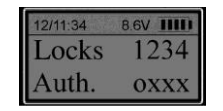

Press "1" to change "o" to "x".

Press "2" to change "x" to "o". Press "Menu/OK".

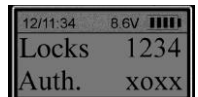

Now the authorization is completed.

#### **10. Set Time Delay**

- The ProLogic L02 has the ability to implement Time Delay. Time Delay is the length of time that the lock waits before opening the lock after a valid code has been entered. This feature is used as a burglary deterrent.
- Time Window is the length of time after which Time Delay has expired that a valid code must be entered to open the lock.

Unlock using a Manager Code. After successful verification, the LCD screen shows "Select Menu". Press "▲" or "▼" and select "Set/Cancel Time Delay".

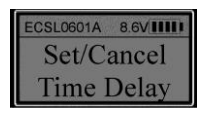

Press "Menu/OK".

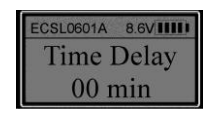

Press "▲" or "▼" to set time delay (1 to 99 min). Press "Menu/OK".

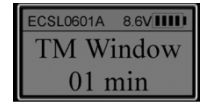

Press "▲" or "▼" to select Time Window (0 to 15 min).

Press "Menu/OK". Now the time delay is set successfully.

#### **Notes on Time Delay operations:**

• Time Delay Override: At anytime ID No.01 can unlock the lock without time delay. During Time Delay period, after ID No. 01 code is verified successfully, the lock will be unlocked without delay.

**Note:** A second ID# can be programmed to have TDO capability. with TDO (Time Delay Override) can be set between 01 and 30.

Unlock using the Manager Code ID#. 01. When the LCD screen shows "Select Menu", press "Menu/OK" .Press "▲" or "▼" to select "Set TDO User ID"

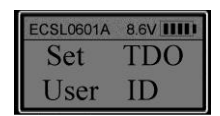

Press "Menu/OK"

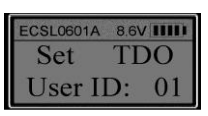

Press "▲" or "▼" to select the User ID No.

If ID No. 21 is selected, for example, the two users with TDO are: No.01 and No.21.

Note: Even if No.21 is set with TDO, it will not be a Manager code and therefore will not have access to Manager functions. ID No.01 and 02 are still Managers but ID No. 02 will no longer have TDO capability.

IMPORTANT: If you select ID No.01, ID No.01 will be the only user with TDO.

**Note**: The default IDs that have TDO capabilities are No.01 and No.02.

- During Time Delay period, user can operate the entry pad, such as enrolling, deleting etc., but the lock body will not be unlocked.
- After the original time delay is successfully changed, the new time delay will not go into effect until after unlocking once with an enrolled code with the original time delay.
- When changing Time Delay, if the period is longer than the previous one, the new time delay will be effective during the next unlocking.

# **11. Unlocking with an enrolled code (with Time Delay and Multiple Locks)**

Enter an enrolled code. If the code is verified successfully, the LCD will show the ID No. of the entered code, which is followed by:

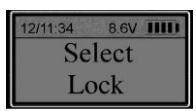

Press "1" to unlock Door 1, "2" to unlock Door 2, "3" to unlock Door 3 or "4" to unlock Door 4.

**Note:** The default authorized door is Door 1.

If the number of locks is set to "01", after a code is verified successfully, the controller is unlocked directly (if no time delay) or starts counting up without selecting a door.

After selecting a door, the entry pad will start counting up.

#### **For example:**

Time Delay is set to 10 minutes and Time Window is 5 minutes. Enter an enrolled code (ID: 03). When the LCD shows:

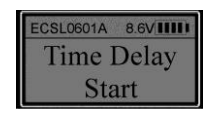

The entry pad will start counting. The LCD screen flashes every 15 seconds. When Time Delay is expired, the entry pad will start counting down for Time Window.

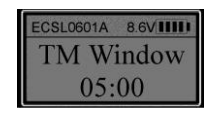

SecuRam Systems Inc. USA Page 7

The LCD screen flashes with remaining time every 15 seconds.

During the 5 minutes Time Window, user can enter an enrolled code again to unlock the entry pad.

When the Time Window has expired the LCD will show:

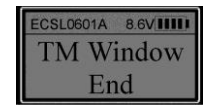

If a code is not entered during the Time Window, the process to open the lock will start at the beginning with a valid code entry beginning Time Delay count again.

#### **Note:**

- The users with TDO (Time Delay Override) can unlock the lock body without delay.
- IMPORTANT: If the Time Window is set to 0 minutes, there is no need to enter a code after Time Delay has expired. When Time Delay ends, the lock body will be unlocked automatically.

#### **12. Delete One User**

Unlock using a Manager code. When the LCD shows "Select Menu", press "▲" or "▼" to select "Delete One User".

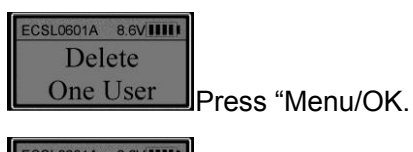

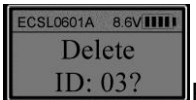

 $\underline{ID: 03?}$  Press " $\blacktriangle$ " or " $\nabla$ " to select the ID No. to delete (e.g. ID No. 03).

Press "Menu/OK".

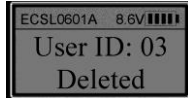

Now the user with ID No. 03 has been deleted.

### **13. Delete All Users**

Unlock using a Manager code (ID No. 01 or 02). When the LCD shows "Select Menu",

press "▲" or "▼" to select "Delete All Users".

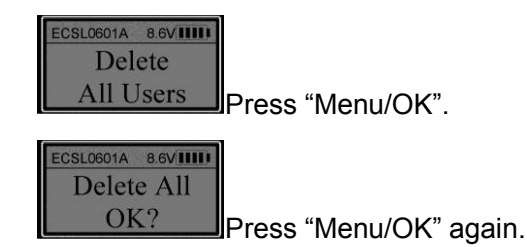

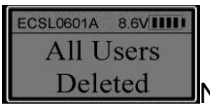

Deleted Now all users are deleted successfully.

### **14. Dual Mode**

Unlock using a Manager. When the LCD shows "Select Menu", press "▲" or "▼" to select "Enable Dual Mode". Press "Menu/OK" and then enter another enrolled code. When the LCD shows:

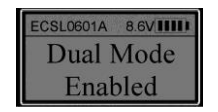

Dual Mode function is activated.

### **Note:**

- Managers' codes (ID No. 01 & 02) are Dual Mode Overide Codes.
- In order to open the lock in Dual Mode, the second code must be entered within 60 seconds after the first code is successfully verified.
- If all users are deleted, Dual Mode will be disabled automatically.
- In Dual Mode, Managers cannot be deleted.
- When changing a code in Dual Mode, only the second entered code can be changed.

# **15. System Info.**

Press "Menu/OK". Press "▲" or "▼"to select "System Info.". Press "Menu/OK" and the LCD will show data about the safe lock system including

- EntryPad Part Number EC-0601A-L02
- Firmware version number, i.e. V 1.63100929
- Total User capacity and number of Users currently enrolled, i.e. Users: 30/01used

# **16.0 Recovering the System – Reset to Default**

The ProLogic Series safe lock systems have the ability to be reset to factory default settings using a very unique secure method. Each system has a default recovery code. The Default code is 999999 - this code can be changed as necessary, refer to the Recovery Code Set selection.

Upon entry of the recovery code, the LCD screen displays an alpha-numeric code. This code cannot be used to open the safe lock system or to change the code to factory default. The alpha numeric code must be deciphered using a SecuRam's Authorization Code Generator Software.

The alpha-numeric code is entered into the software together with the encryption code. Through the software, these codes are deciphered to generate a One Time Use Reset Code.

When entered into the ProLogic safe lock, the lock and EntryPad are reset to factory default and the system is recovered. Once used the OTC (One Time Code) is no longer valid.

There is no limit to the number of times a system can be recovered using this process.

This is a vast improvement over other commonly used reset functions as it offers a very secure recovery method.

#### **16.1 Recovery Code Set**

The default Recovery Code for the ProLogic Series is 999999. It is not necessary to change this code, but if preferred this code can be changed with the following procedure.

Step1: Press the Menu/OK button

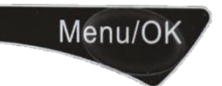

Step 2: Using the  $\hat{u}$  and  $\hat{v}$ , scroll to the System Menu and Press OK.

Step 3: The display will prompt you to enter a valid code. Enter either the Super Code (ID00) or the Manager Code (ID01). The "Select Menu" message will be displayed as follows:

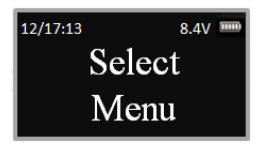

Step 4: Scroll UP to the menu selection "Recovery Code Set" and Press OK

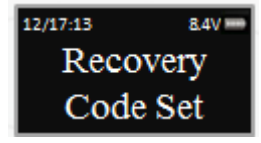

Step 5: You will be prompted to enter the existing Recovery Code; Press Ok

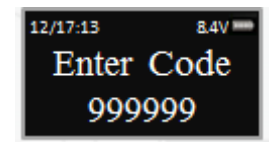

Step 6: The LCD screen will display a Key Code. Record this number and call an authorized SecuRam Recovery Center or SecuRam Tech Support at 1-805-988-8088.

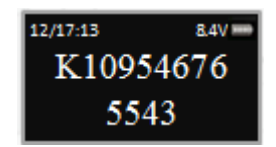

Step 7: After receiving the One Time Use Authorization Code from the Recovery Center, press the "back" button; and you will be prompted to enter your Authorization Code.

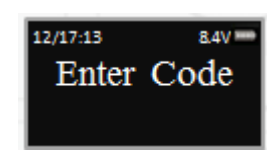

Step 8: Next you will be prompted to enter your new 6 digit Recovery Code

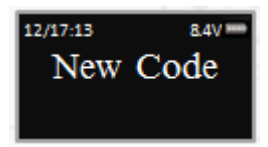

Step 9: Repeat the 6 digit Recovery Code

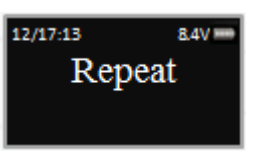

The new Recovery Code has now been set. DO NOT lose this code. Without this code your system cannot be recovered in the future.

#### **16.2 Recover System**

In the event that you need to recover the system during its use, the following procedure is to be followed.

System Recover would be required in a number of circumstances such as:

- All Managerial User Codes have been lost or forgotten
- The system is unresponsive to commands and may need to be reset

Step1: Press the Menu/OK button

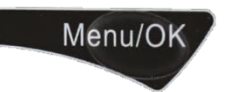

Step 2: Using the  $\hat{u}$  and  $\hat{v}$ , scroll to the Recover System Menu and Press OK.

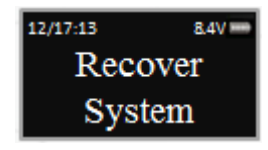

Step 3: The display will prompt you to enter the Recovery Code. Enter the existing Recovery Code. The default recovery Code is 999999.

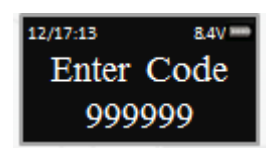

Step 4: The LCD screen will display an alpha-numeric number random key. Record this number and call an authorized SecuRam Recovery Center or SecuRam Tech Support at 1-805-988-8088.

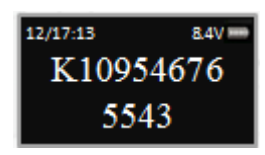

Step 5: After receiving the One Time Use Recovery Code from the Recovery Center, press the "back" button; and you will be prompted to enter your Recovery Code.

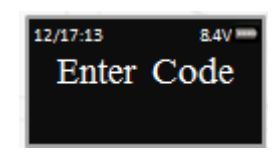

Step 6: Your system will now be restored and will display this message:

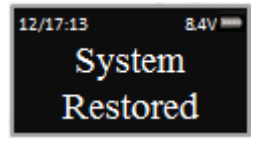

The Super Code will now be reset to 111111. The Manager Code will now be reset to 123456. Time Delay, if programmed previously remains active.

# **16.3 Simple Mechanical Reset**

SecuRam Safe Locks can operate in either Analog mode or Digital mode. When they are paired with the SafeLogic Series (EntryPads with no LCD screen or fingerprint reader) the safe lock operates in analog mode.

When paired with a ProLogic Series (EntryPads with an LCD screen) or ScanLogic (EntryPads with a fingerprint reader and/or LCD screen), the safe lock operates in digital mode.

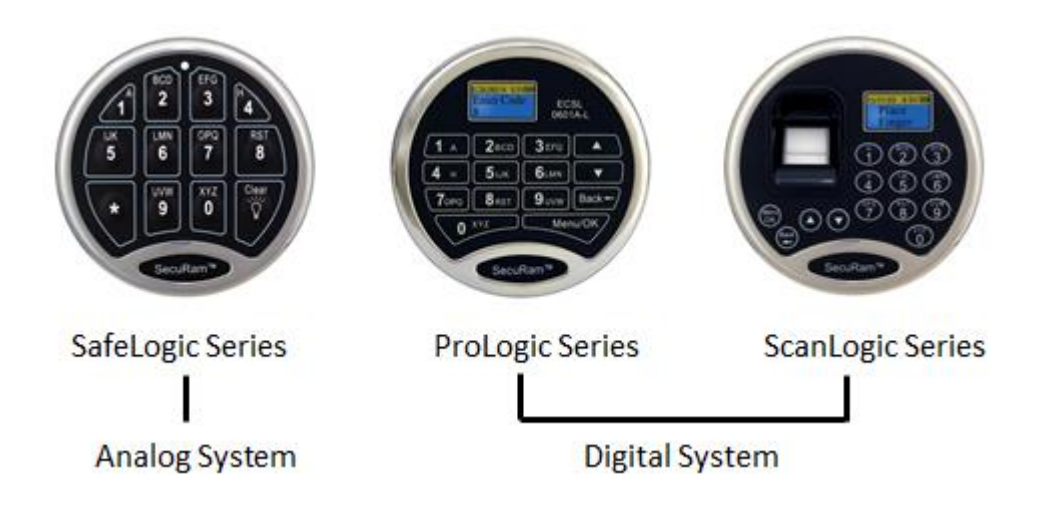

The ProLogic L02 is a digital system and can be paired with any SecuRam safe lock body.

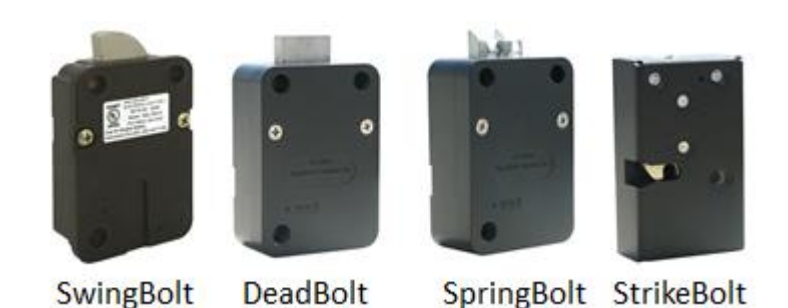

If the lock body that you are pairing the ProLogic L02 with has been paired previously with an analog system, for example the SafeLogic Basic (or any other SafeLogic Series EntryPad) or was set at the factory in the default Analog mode, the following Simple Mechanical Reset procedure must be followed.

Step 1: Ensure that the EntryPad is not connected to the lock, and that the battery is not connected to the EntryPad.

Step 2: Find the reset hole on the back of the lock (under the QC sticker).

Step 3: Using a poke tool, depress the reset button on the back of the lock 3 times. This discharges any latent energy within the locks capacitors.

Step 4: Now the part that requires 3 hands… Depress the reset button and hold it in its depressed position. While the reset button is depressed, connect the battery to the entrypad.

Step 5: Continue to hold the reset button in its depress position for another 5 seconds; and release.

A communication signal has now been sent to the Lock body telling it to convert from analog to digital mode. The ProLogic will now be able to operate the lock body.

Q: How do you know if the lock has been reset?

The ProLogic will not sound or beep when it resets, when a button is pressed, the LCD will report "Link with Lock OK". This indicates that the lock is now in digital mode and has been successfully paired and the default codes will operate the lock. If the LCD reports "Fail to Link with Lock", repeat the process.

# **Specifications:**

- ➤Registration Capacity: 30 codes
- ➤Code length: 6 digits
- ➤Static current: 50μA
- ➤Power supply: one standard 9V Alkaline battery
- ➤Battery Life Span: About 1 year
- ➤Batter Low Voltage: 5.4±0.2V
- ➤Working Humidity (Max): 90%